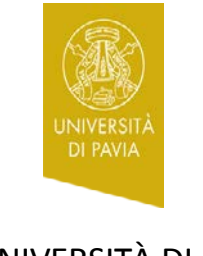

UNIVERSITÀ DI PAVIA **CENTRO LINGUISTICO** 

## **Anno accademico 2017-2018**

**Gli studenti iscritti a Filosofia o alle Lauree Magistrali del Dipartimento di Studi Umanistici che scelgono di inserire nel piano di studi Lingua tedesca -a (prof. Held) devono anche seguire le attività didattiche integrative dei C.E.L. di tedesco del CdS in Lingue e Culture Moderne, per mutuazione, sia nel I che nel II semestre.**

Per la collocazione nei gruppi più idonei al proprio livello, tali studenti devono sostenere il test iniziale online.

I principianti assoluti sono tenuti comunque a entrare nel test e a validare almeno una risposta, in modo da permettere ai C.E.L. di stimare il numero complessivo dei futuri frequentanti.

## **Per accedere al test:**

1. collegarsi alla piattaforma *Kiro for candidates* dall'indirizzo: <http://kiro2014.unipv.it/kiro4cand/>

- 2. cliccare sul pulsante "Crea un account" in alto a destra
- 3. compilare i campi con i dati richiesti
- 4. cliccare sul pulsante "Crea il mio nuovo account".
- 5. Una e-mail sarà spedita automaticamente all'indirizzo di posta elettronica indicato
- 6. cliccare sul link contenuto nella e-mail
- 7. cliccare sulla cartella "Lingue e Culture Moderne Test iniziali di lingua straniera"

8. Cliccare sul link del test iniziale di lingua tedesca per matricole Lingue e Culture Moderne e studenti di Lingua tedesca-a di Filosofia e L.M. Studi **Umanistici** 

9. Cliccare sul pulsante azzurro "Iscrivimi" (il pulsante compare solo al primo accesso)

10. Una volta entrati, leggere l'introduzione al test e, per iniziare, cliccare sul link "Einstufungstest Deutsch Teil 1"

## **Dopo avere svolto il test:**

1. conservare il punteggio, servirà per iscriversi ai gruppi delle attività didattiche integrative dei C.E.L. di **lingua tedesca** per il I semestre a.a. 2017- 18.

2. L'orario delle attività didattiche integrative dei C.E.L. di Lingue e Culture Moderne sarà pubblicato a settembre, prima dell'inizio del I semestre, sul sito del Dipartimento di Studi Umanistici all'indirizzo: <http://studiumanistici.unipv.it/?pagina=p&titolo=Orari>

3. Le liste di iscrizione ai gruppi saranno disponibili a settembre, contemporaneamente alla pubblicazione degli orari delle attività dei C.E.L. (punto 2), nella piattaforma di Ateneo Kiro, [http://idcd.unipv.it,](http://idcd.unipv.it/) nella sezione del Centro Linguistico. Le istruzioni per l'accesso alle liste sono pubblicate in questa pagina [http://cla.unipv.it/?page\\_id=49879](http://cla.unipv.it/?page_id=49879) del sito del Centro Linguistico (Home>Attività C.E.L.>Attività C.E.L. Lingue e Culture Moderne>Liste gruppi attività C.E.L.).

Per assistenza tecnica sul test, scrivere a moodlecla@unipv.it